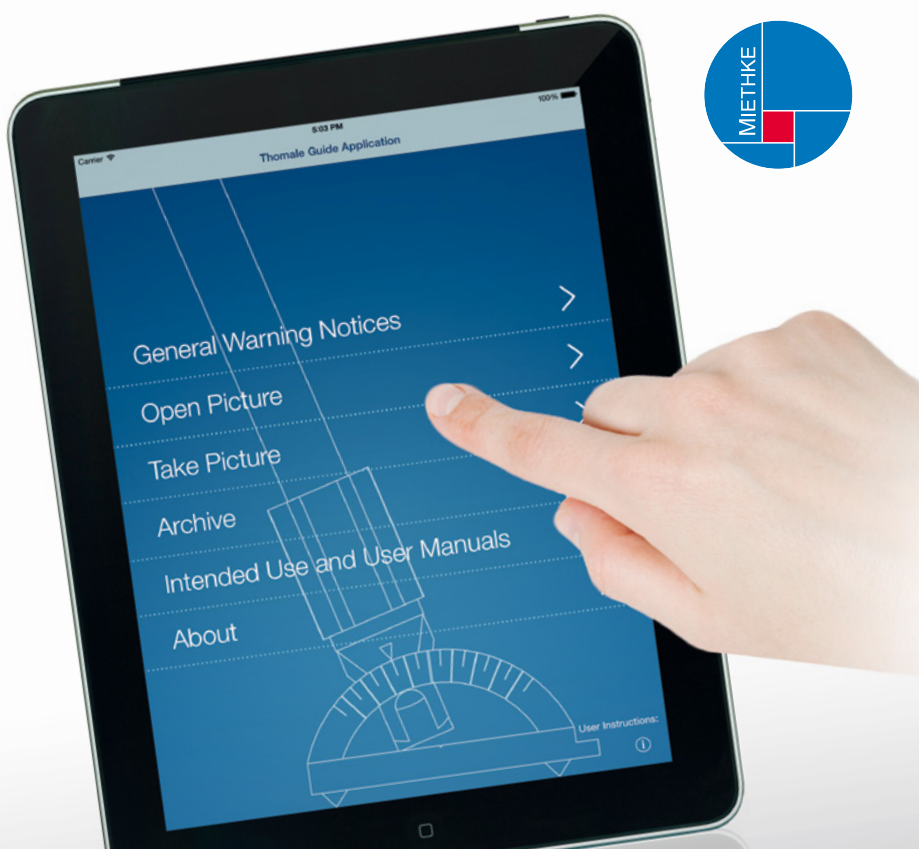

# *THOMALE GUIDE Application*

 $\odot$  Softwarehandbuch

**CHRISTOPH MIETHKE GMBH & CO. KG CO. CO. CO. C C** 0297

## **INHALTSVERZEICHNIS**

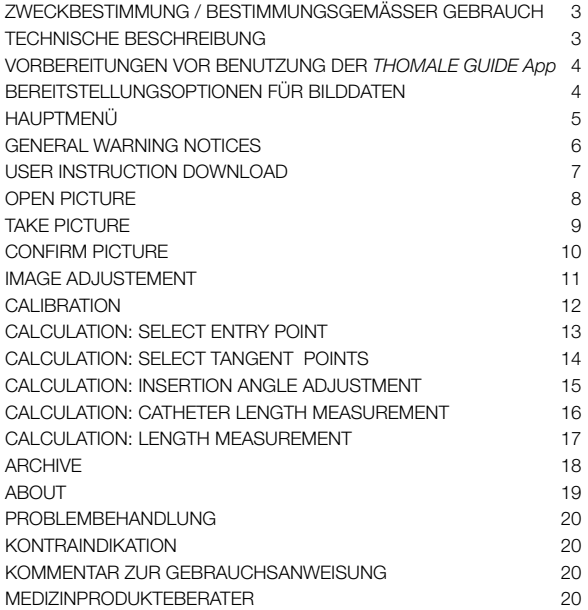

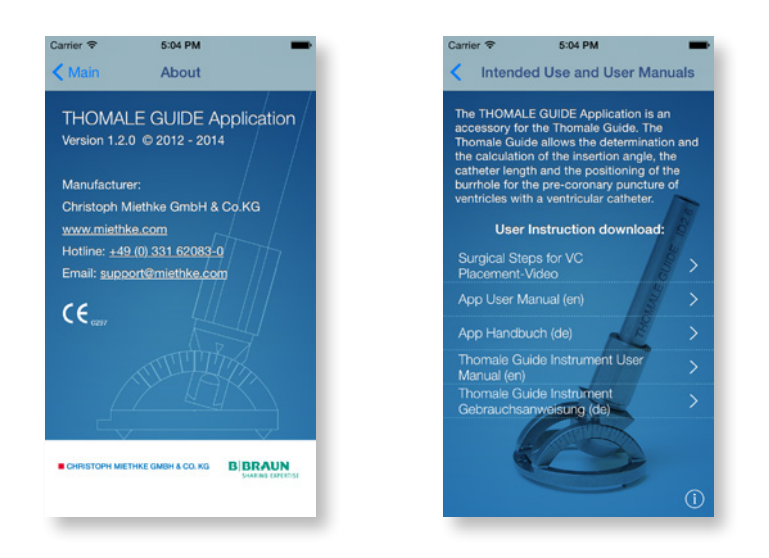

#### **ZWECKBESTIMMUNG / BESTIMMUNGS-GEMÄSSER GEBRAUCH**

Die *THOMALE GUIDE Application* ist ein Zubehör zum Instrument *THOMALE GUIDE* (s. Bild oben rechts) zur Bestimmung und Berechnung des Insertionswinkels, der Katheterlänge und der Lage des Bohrlochs bei der präkoronaren Ventrikelpunktion mit einem Ventrikelkatheter (VK).

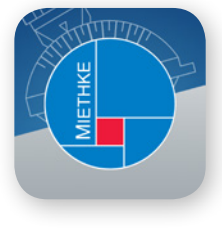

*Starticon*

#### **TECHNISCHE BESCHREIBUNG**

Die *THOMALE GUIDE App* ermöglicht die Planung der Punktion des Ventrikels mit einem Ventrikelkatheter über ein frontales präkoronares Bohrloch.

Um eine individuelle Vermessung des koronaren Eintrittswinkels zu ermöglichen, ist ein koronares Schnittbild, am besten als Dünnschicht CT- oder MR-Datensatz des jeweiligen Patienten notwendig. Dieses sollte möglichst auf Höhe des geplanten Eintrittspunktes (Bohrloch) liegen. Die App verlangt die Definition

dreier Punkte: das Bohrloch, die Position der Standfüße des Instruments und den Zielpunkt für die VK-Spitze. Die *THOMALE GUIDE App* bestimmt daraus den Insertionswinkel, welcher dann am *THOMALE GUIDE* Instrument eingestellt werden kann. Weiterhin kann mit einer integrierten Messfunktion die Länge des Ventrikelkatheters und der Abstand des Bohrlochs von der anatomischen Mittellinie vermessen werden. Die ermittelten Daten werden in einem Archiv abgelegt und können zur Planung der Operation herangezogen werden.

#### **VORBEREITUNGEN VOR BENUTZUNG DER** *THOMALE GUIDE App*

Voraussetzung zur bestimmungsgemäßen Benutzung der *THOMALE GUIDE App* ist, dass sich die vom Anwender zur Berechnung ausgewählten Patienten-Bilder bereits auf dem iOS-Gerät befinden.

Hinweis: Alle Berechnungen mit der *THOMALE GUIDE App* sollten bereits vor OP-Beginn durchgeführt werden und abgeschlossen sein.

#### **BEREITSTELLUNGSOPTIONEN FÜR BILD-DATEN**

Folgende Dateiformate für Patientenbilder werden unterstützt: .png, .jpg, .jpeg.

Es gibt zwei unterschiedliche Wege, Bilddateien für die *THOMALE GUIDE App* verfügbar zu machen:

#### Bilddaten aus dem iOS-Fotoalbum:

Damit ein Bild ins Fotoalbum (auch Foto App oder Camera Roll genannt) gelangt, kann es per e-Mail auf das iOS-Gerät geschickt werden und von dort unter "Bild sichern" bzw. "Sichern in Aufnahmen" kopiert werden.

Fotostream-Bilder werden grundsätzlich nicht in der *THOMALE GUIDE App* dargestellt.

#### Bilddaten per iTunes und USB-Kabel:

Bilddateien können per iTunes und USB-Kabel direkt in die App importiert werden. Dazu muss das iOS-Gerät nicht zwingend mit iTunes synchronisiert werden.

Vorgehensweise: In iTunes das jeweilige iOS-Gerät auswählen und dann auf den Reiter "Apps" klicken. Danach im unteren Bereich die *THOMALE GUIDE App* auswählen und die Bilddateien dort hineinziehen.

Um Verwechslungen von Bilddateien zu vermeiden, wird empfohlen eine eindeutige, aber anonymisierte Patienten-Zuordnung in das Bild selbst mit aufzunehmen.

## **HAUPTMENÜ**

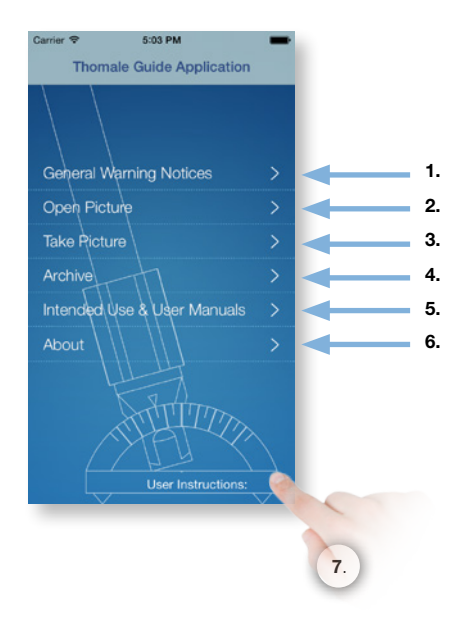

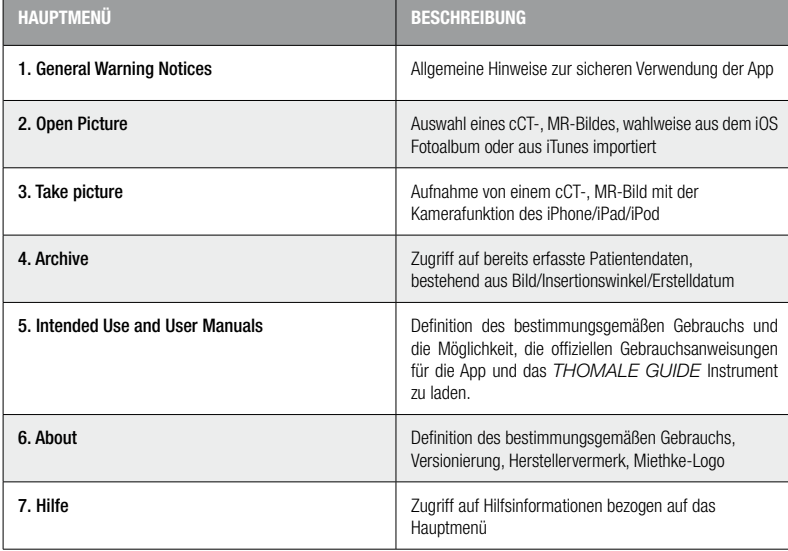

## **GENERAL WARNING NOTICES**

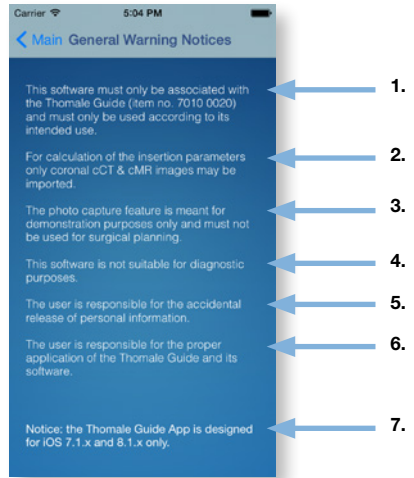

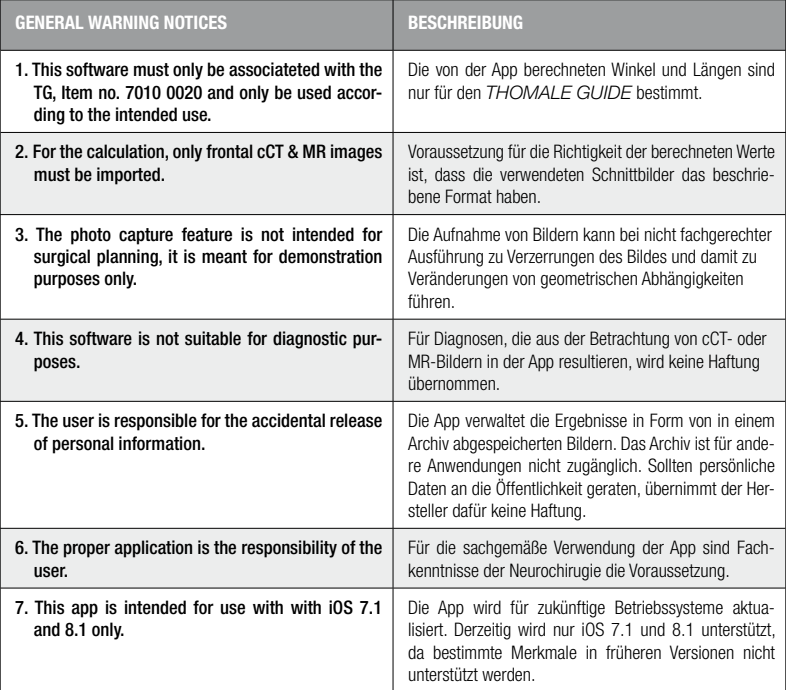

#### **USER INSTRUCTION DOWNLOAD**

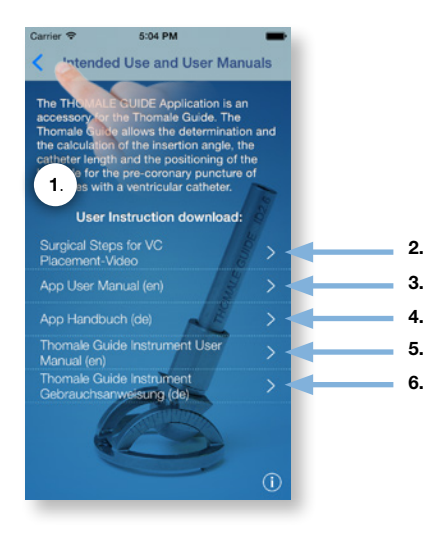

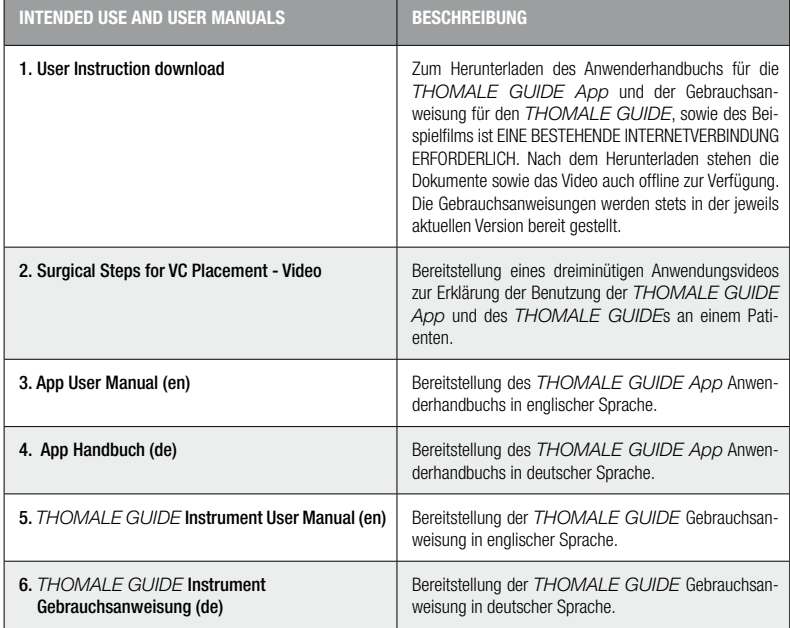

## **OPEN PICTURE**

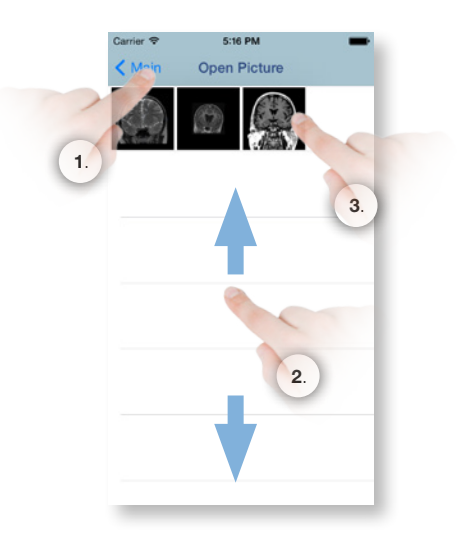

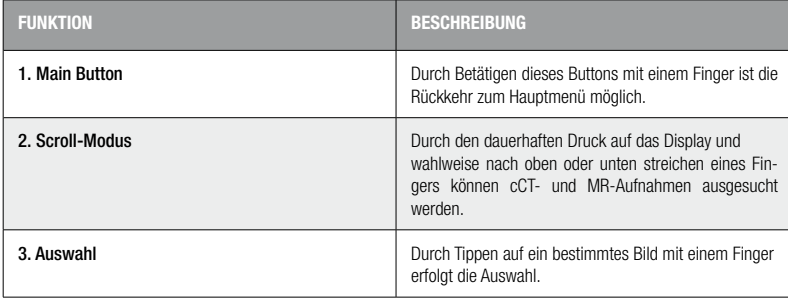

#### **TAKE PICTURE**

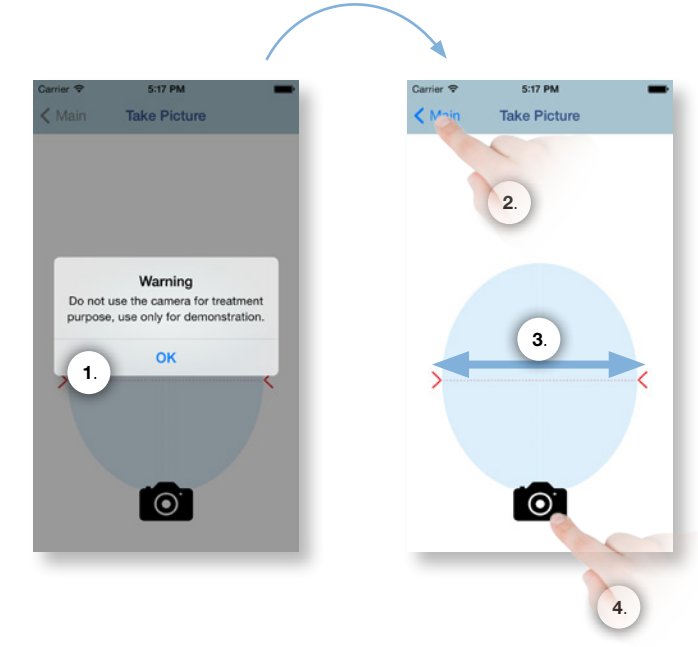

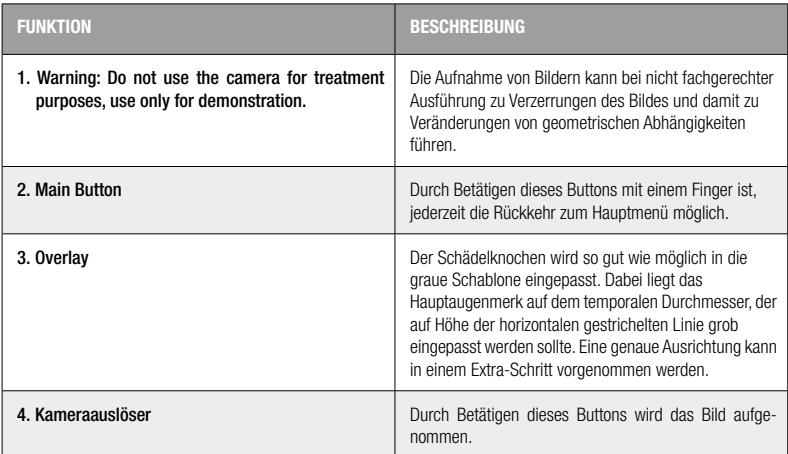

## **CONFIRM PICTURE**

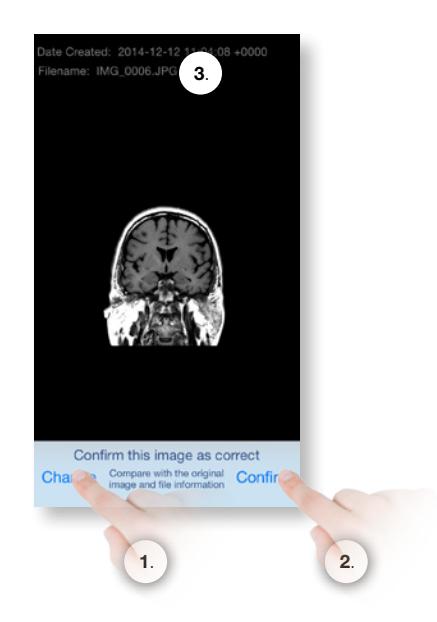

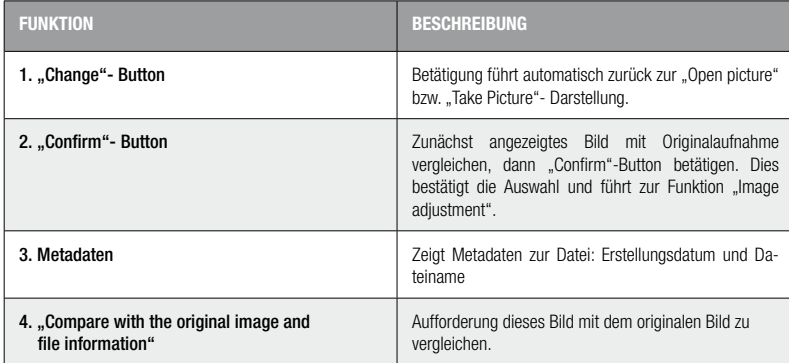

### **IMAGE ADJUSTEMENT**

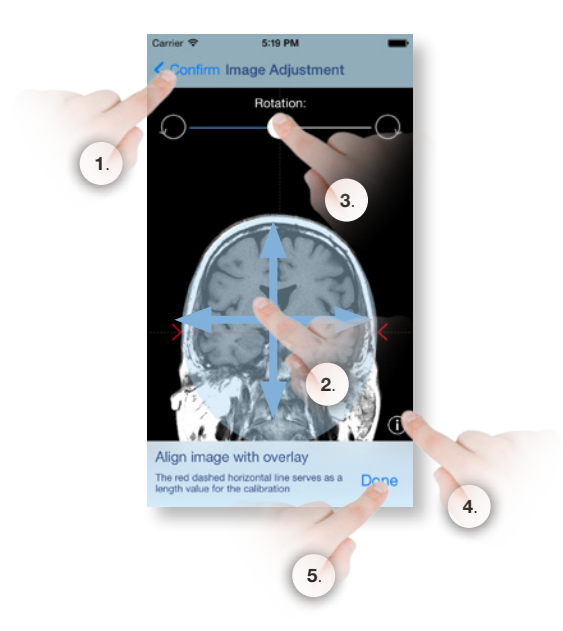

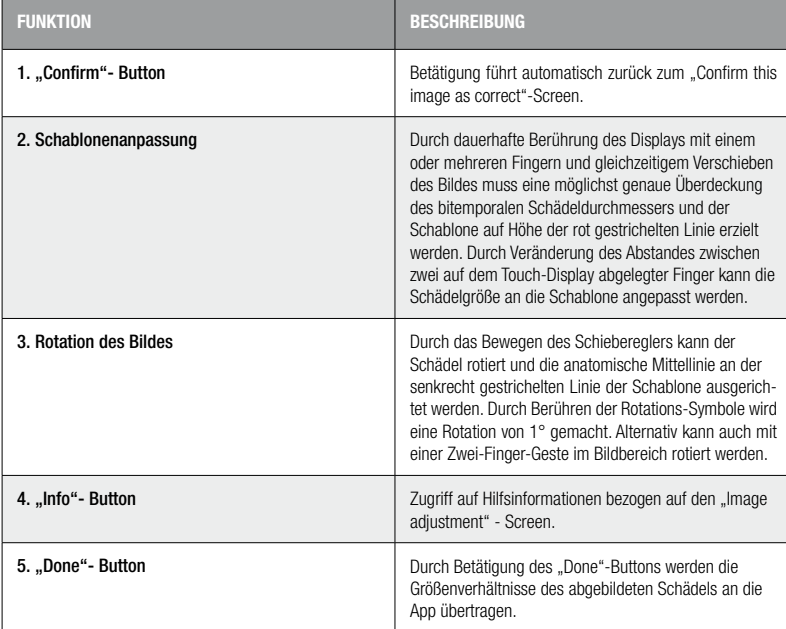

#### **CALIBRATION**

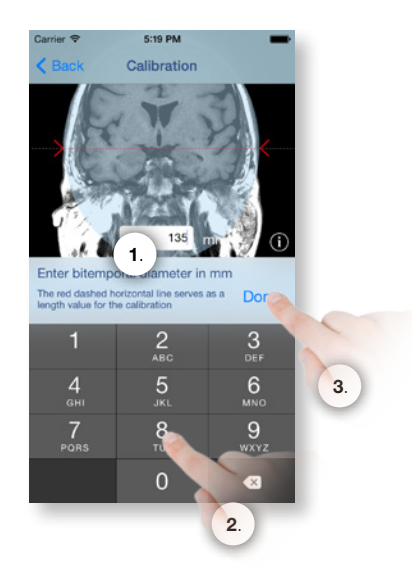

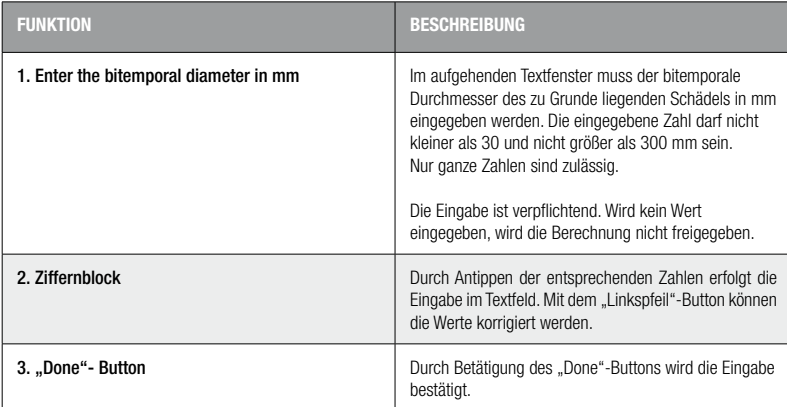

## **CALCULATION: SELECT ENTRY POINT**

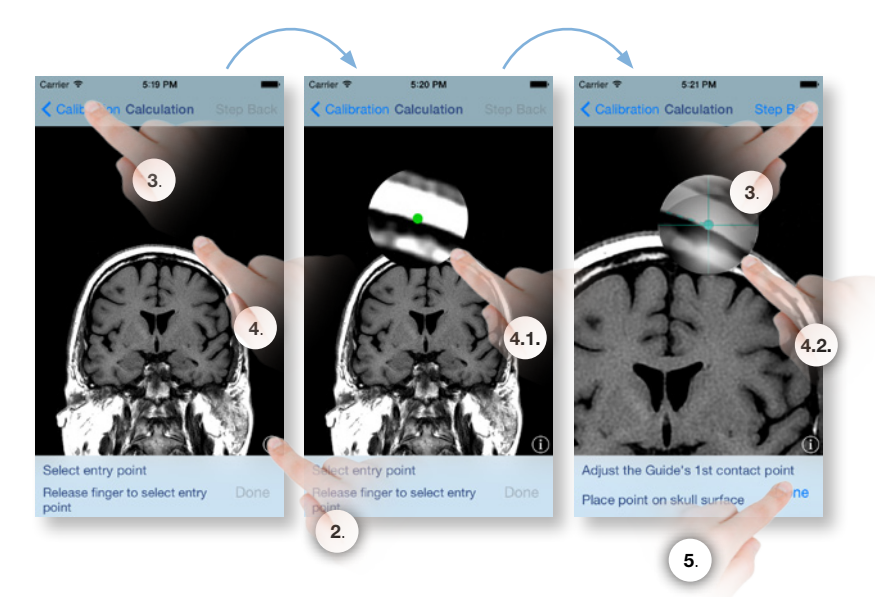

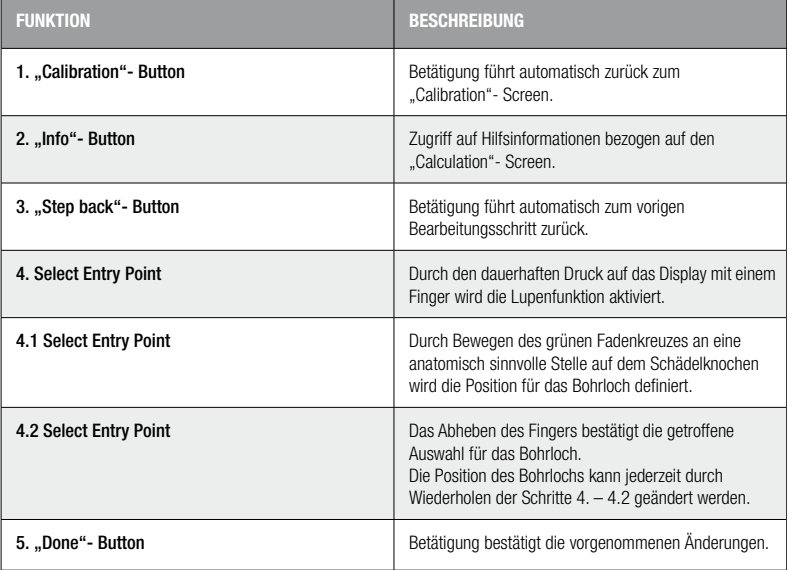

## **CALCULATION: SELECT TANGENT POINTS**

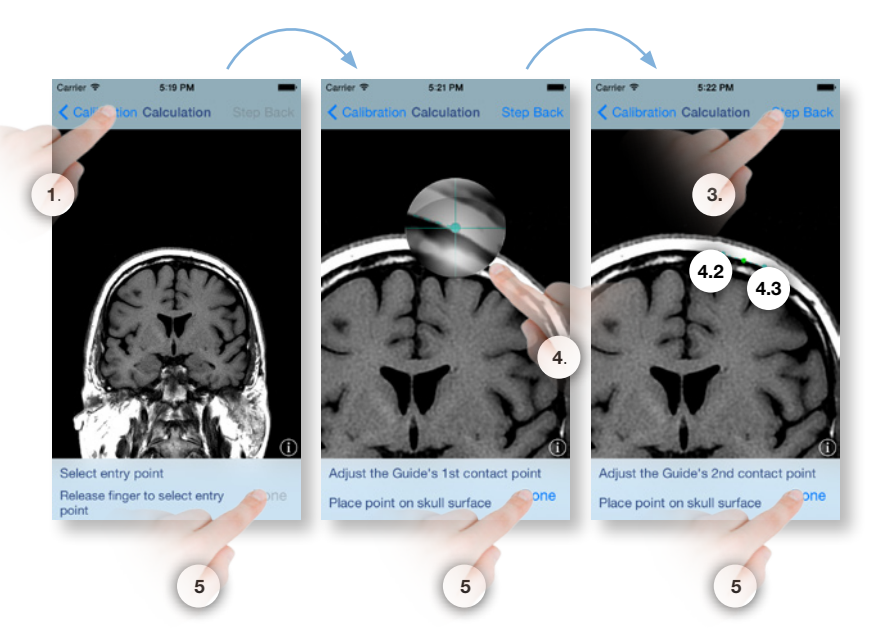

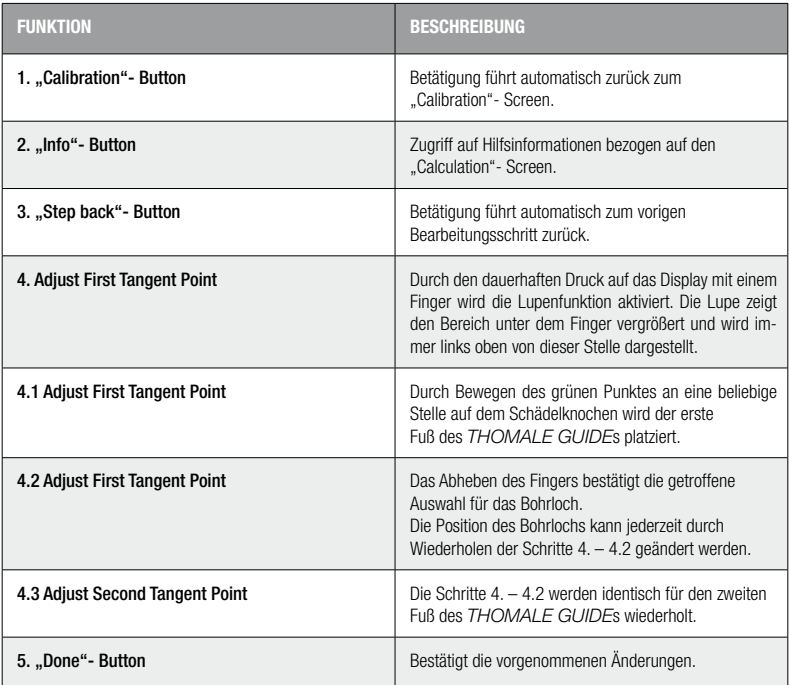

## **CALCULATION: INSERTION ANGLE ADJUSTMENT**

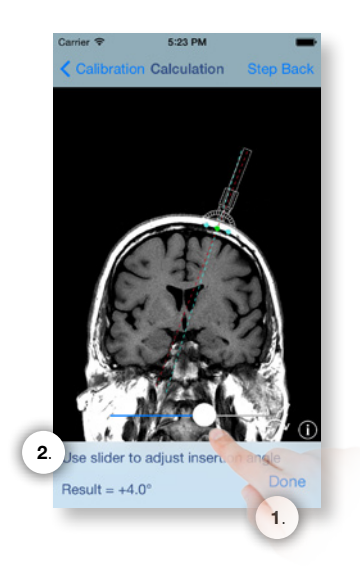

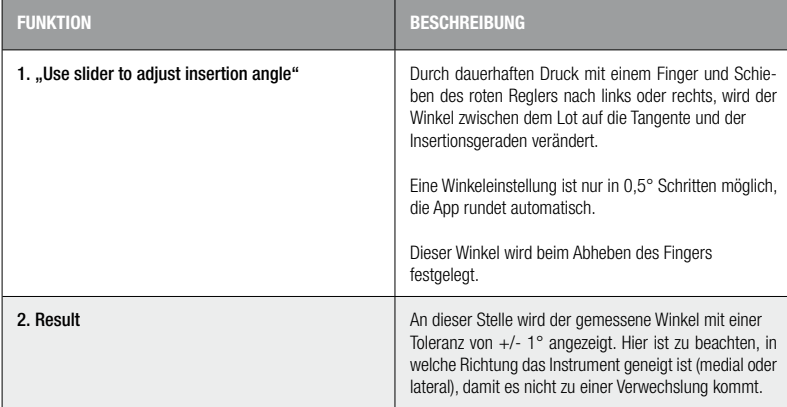

## **CALCULATION: CATHETER LENGHT MEASUREMENT**

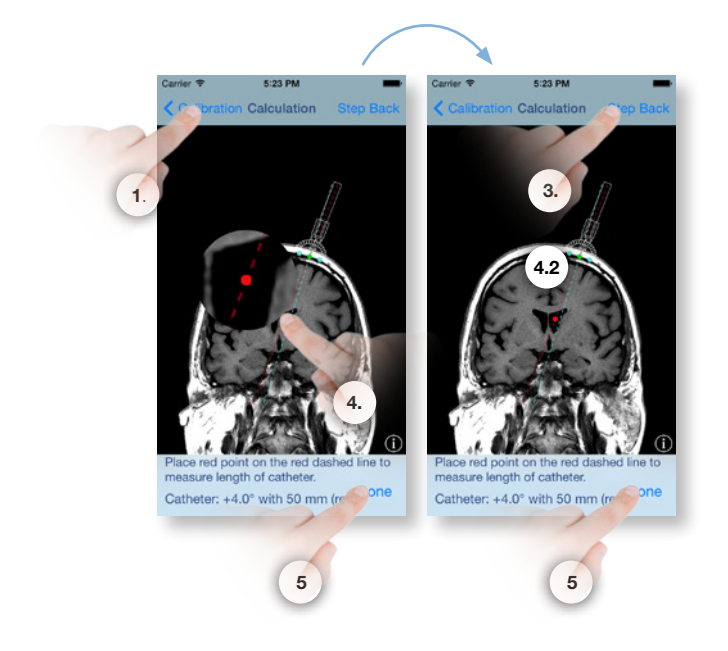

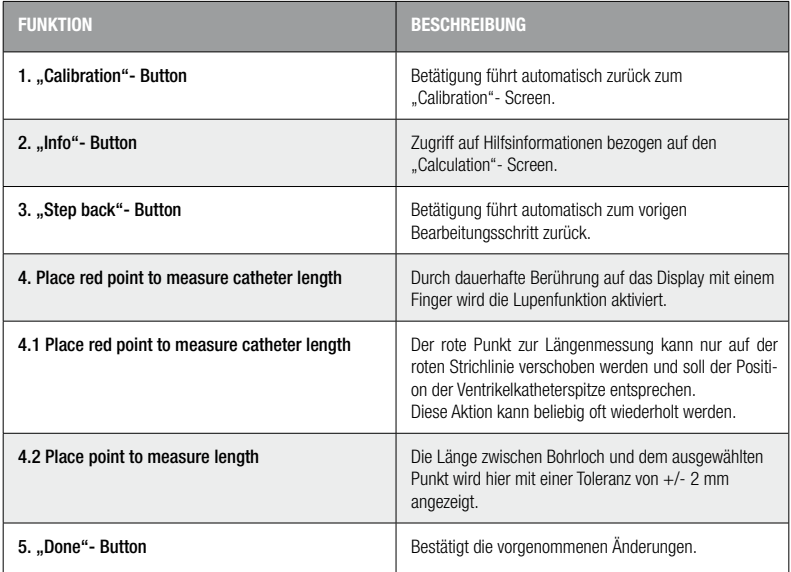

## **CALCULATION: LENGTH MEASUREMENT**

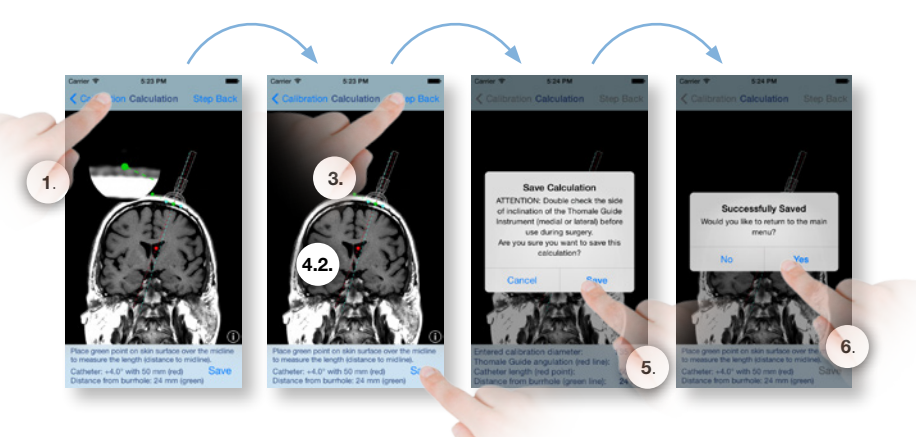

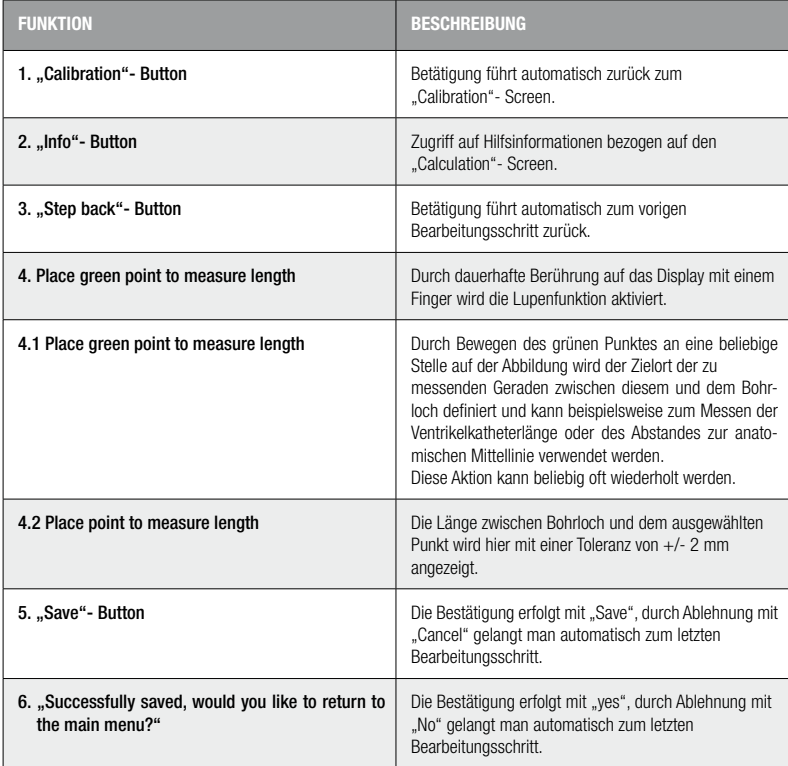

17

#### **ARCHIVE**

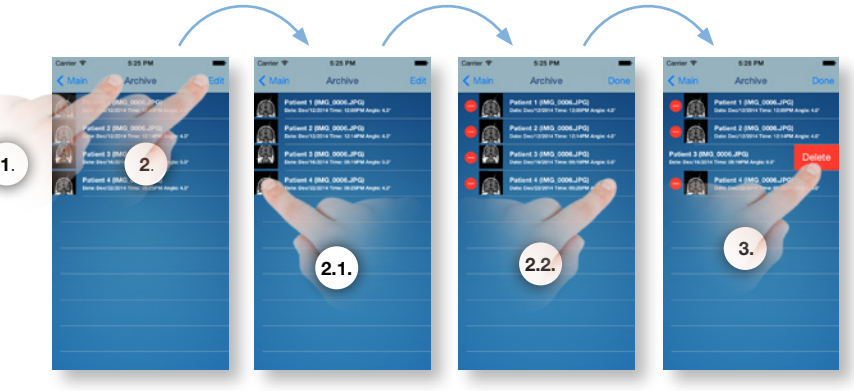

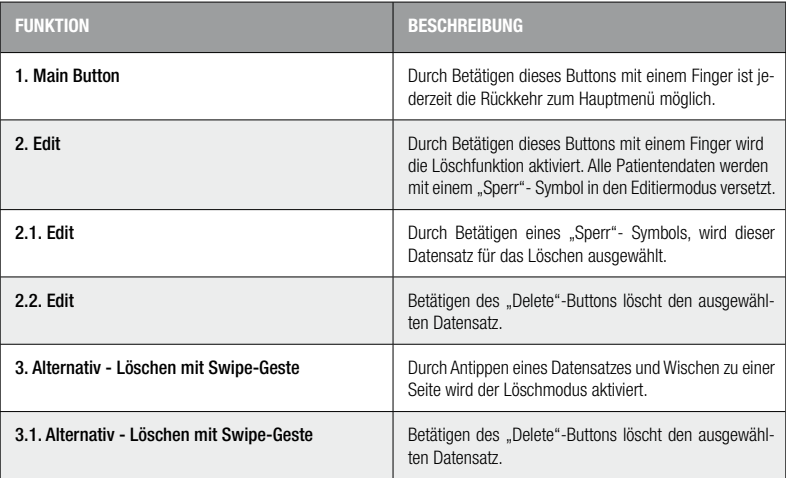

### **ABOUT**

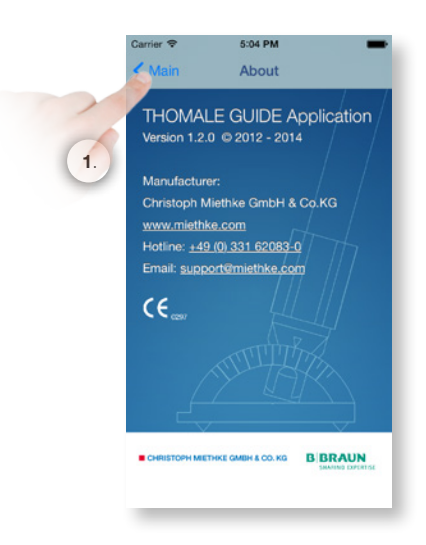

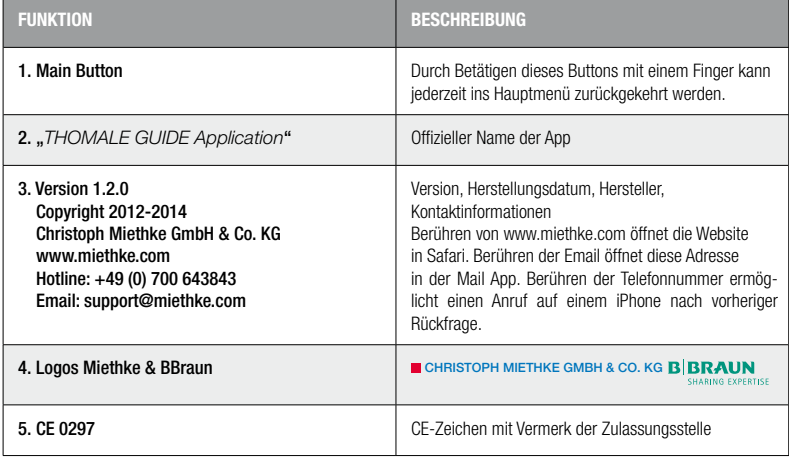

## **PROBLEMBEHANDLUNG**

Im Falle von Softwarefehlern besteht die Möglichkeit die App durch einen Klick auf den Homebutton zu beenden und anschließend neu zu starten. Dadurch wird der Ausgangszustand wieder hergestellt. Gespeichert werden in diesem Fall lediglich die Änderungen im Archive und an importierten Bildern.

Sollte ein Softwarefehler wiederholt oder reproduzierbar auftreten, wenden Sie sich bitte an: support@miethke.com.

#### **KONTRAINDIKATION**

Ist ein regelrechter frontaler Weg zum Ventrikel nicht möglich oder nicht indiziert, ein parietaler oder occipitaler Zugang zum Ventrikel nicht möglich, eine unregelmäßige Anatomie der Schädeloberfläche oder ein FOHWR kleiner als 0,05 vorhanden, wird von der Verwendung der *THOMALE GUIDE Application* abgeraten.

Erläuterung: Bei einem kleineren FOHWR-Wert liegen besonders enge Schlitzventrikel vor. In diesem Fall muss für die Anlage des Ventrikelkatheters ein Navigationssystem verwendet werden.

#### **KOMMENTAR ZUR GEBRAUCHSANWEISUNG**

Die hier ausgeführten Beschreibungen basieren auf den bisher vorliegenden klinischen Erfahrungen. Es liegt in der Hand des Chirurgen. entsprechend seiner Erfahrung und der chirurgischen Praxis auf eigene Verantwortung das OP-Prozedere zu ändern.

#### **MEDIZINPRODUKTEBERATER**

Die Christoph Miethke GmbH & Co. KG benennt entsprechend den Forderungen der Medizinprodukterichtlinie 93/42/EEC vom 1993 -06-14 Medizinprodukteberater, die Ansprechpartner für alle produktrelevanten Fragen sind:

Dipl.-Ing. Christoph Miethke Dipl.-Ing. Roland Schulz Michaela Funk-Neubarth

Christoph Miethke GmbH & Co. KG Ulanenweg 2 D-14469 Potsdam Tel.:+49(0) 7000 MIETHKE oder Tel.:+49 (0) 331 62083 0 Fax:+49 (0) 331 62083 40 Email: info@miethke.com

Bei Rückfragen wenden Sie sich bitte an: AESCULAP AG Am Aesculap-Platz D-78532 Tuttlingen Tel.:+49 (0) 7461 95 0 Fax:+49 (0) 7461 95 26 00 Email: information@aesculap.de

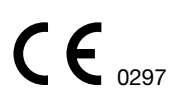

CE-Kennzeichnung gemäß Richtlinie 93/42/EWG

Technische Änderungen vorbehalten

Manufacturer acc. MDD 93/42/EEC:

# **CHRISTOPH MIETHKE GMBH & CO. KG**

Christoph Miethke GmbH & Co. KG | Ulanenweg 2 | 14469 Potsdam | Germany Phone +49 (0) 331 62 083-0 | Fax +49 (0) 331 62 083-40 | www.miethke.com

Distributed by:

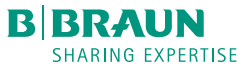

Aesculap AG | Am Aesculap-Platz | 78532 Tuttlingen | Germany Phone +49 (0) 7461 95-0 | Fax +49 (0) 74 61 95-26 00 | www.aesculap.com

Aesculap - a B. Braun company